## **INS V-7/V-7DSU**

## **Windows Me Millennium Edition**

2000 9

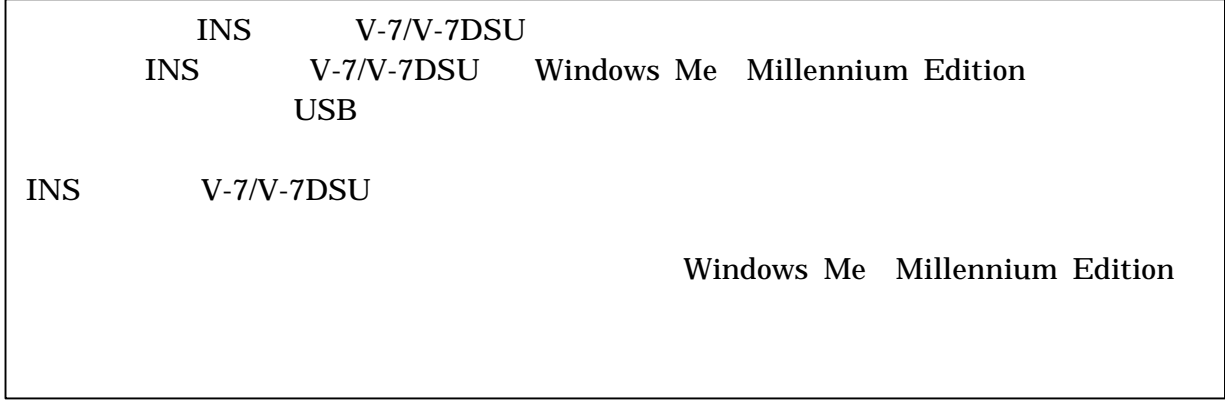

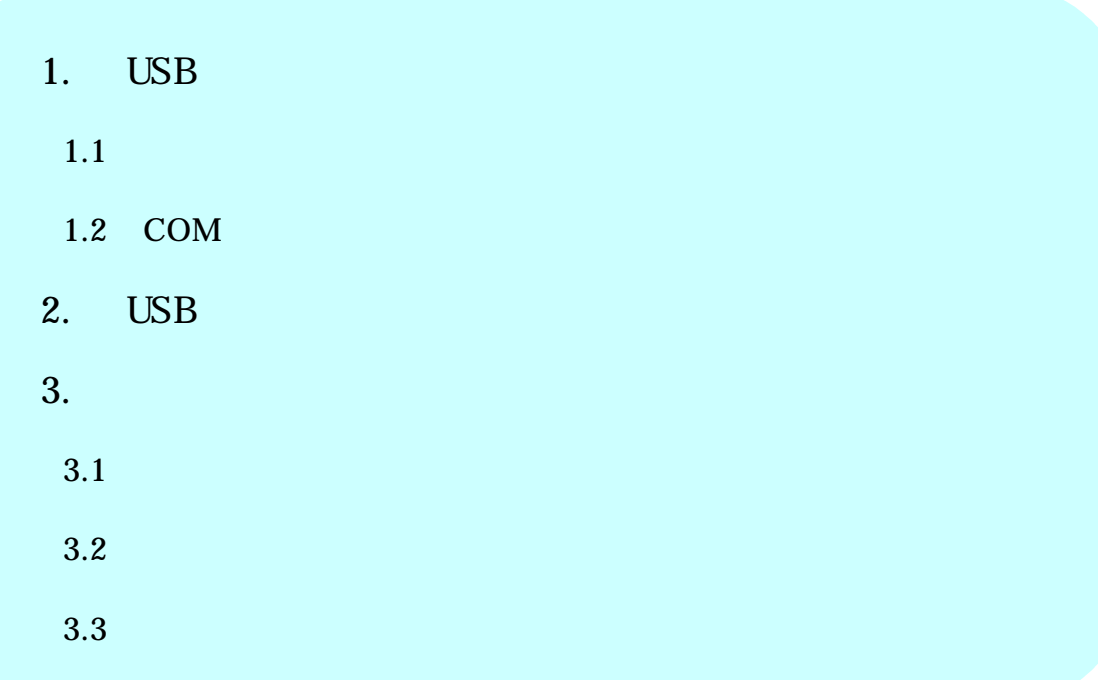

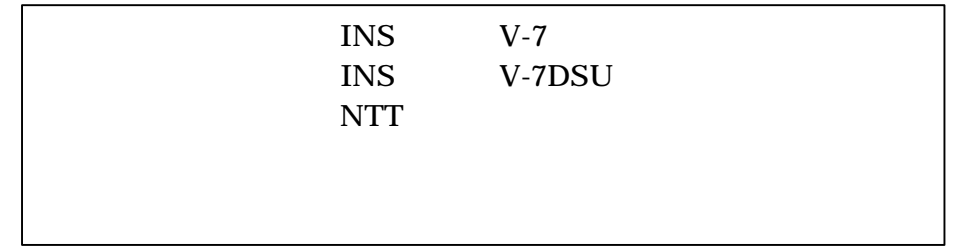

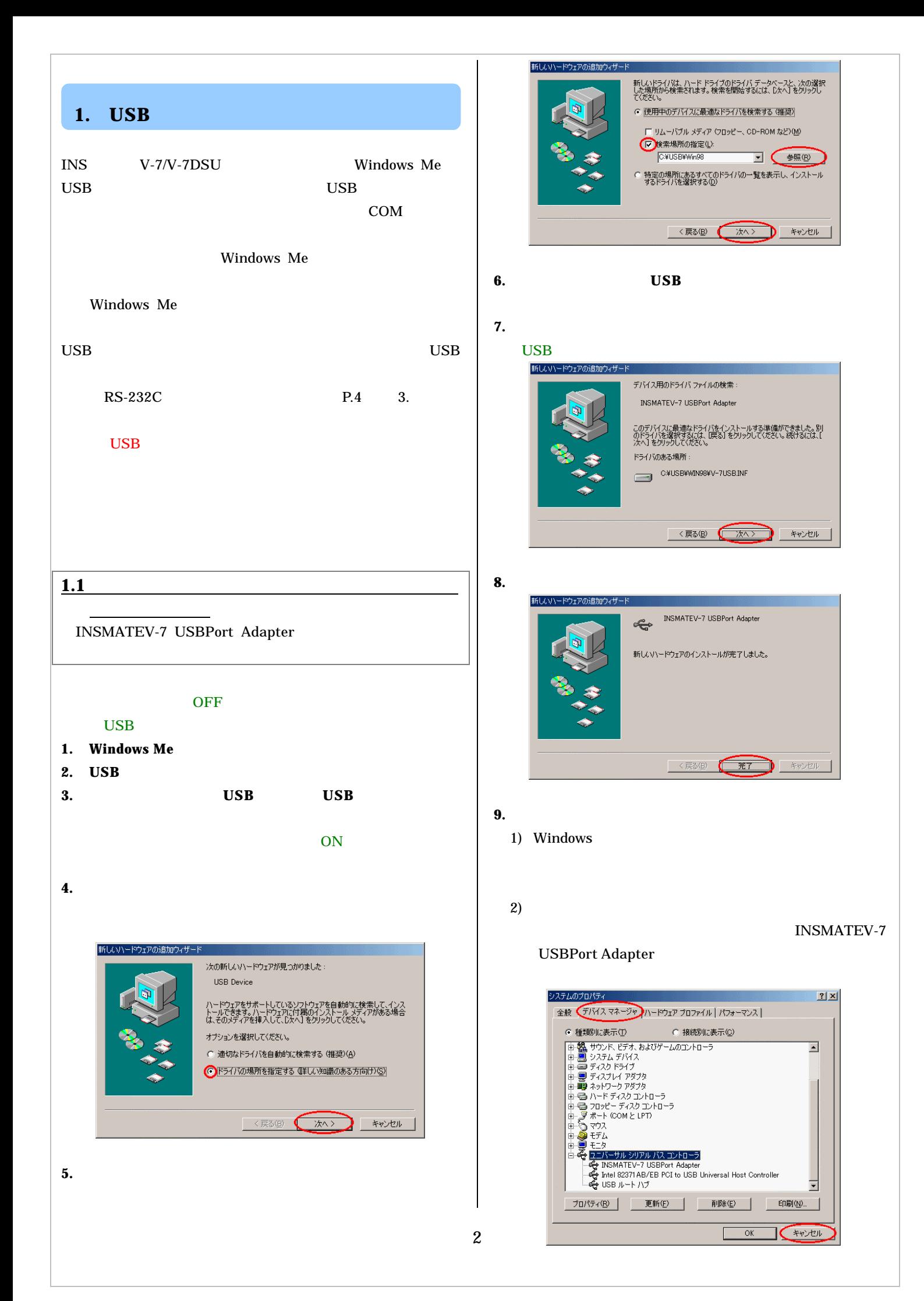

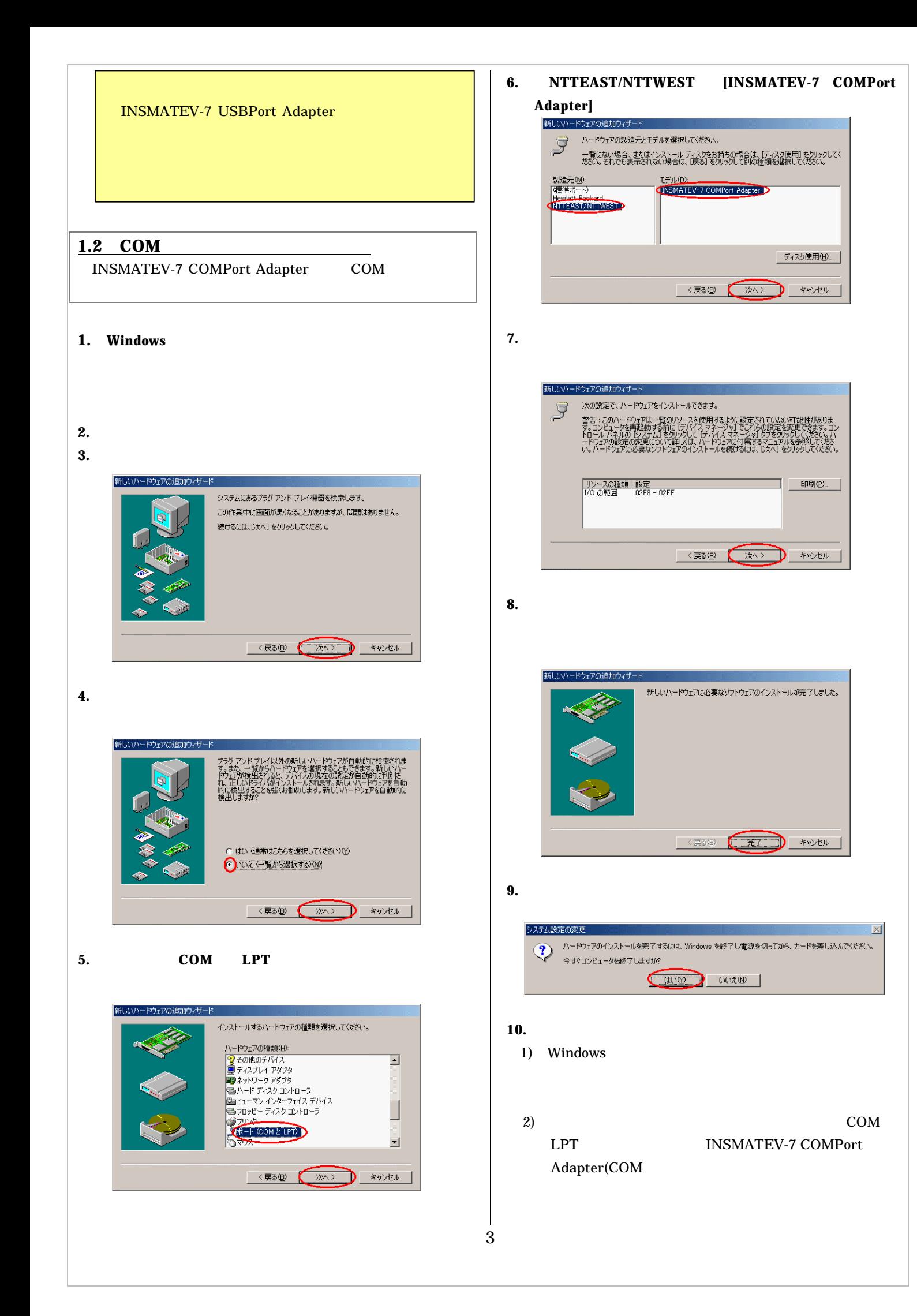

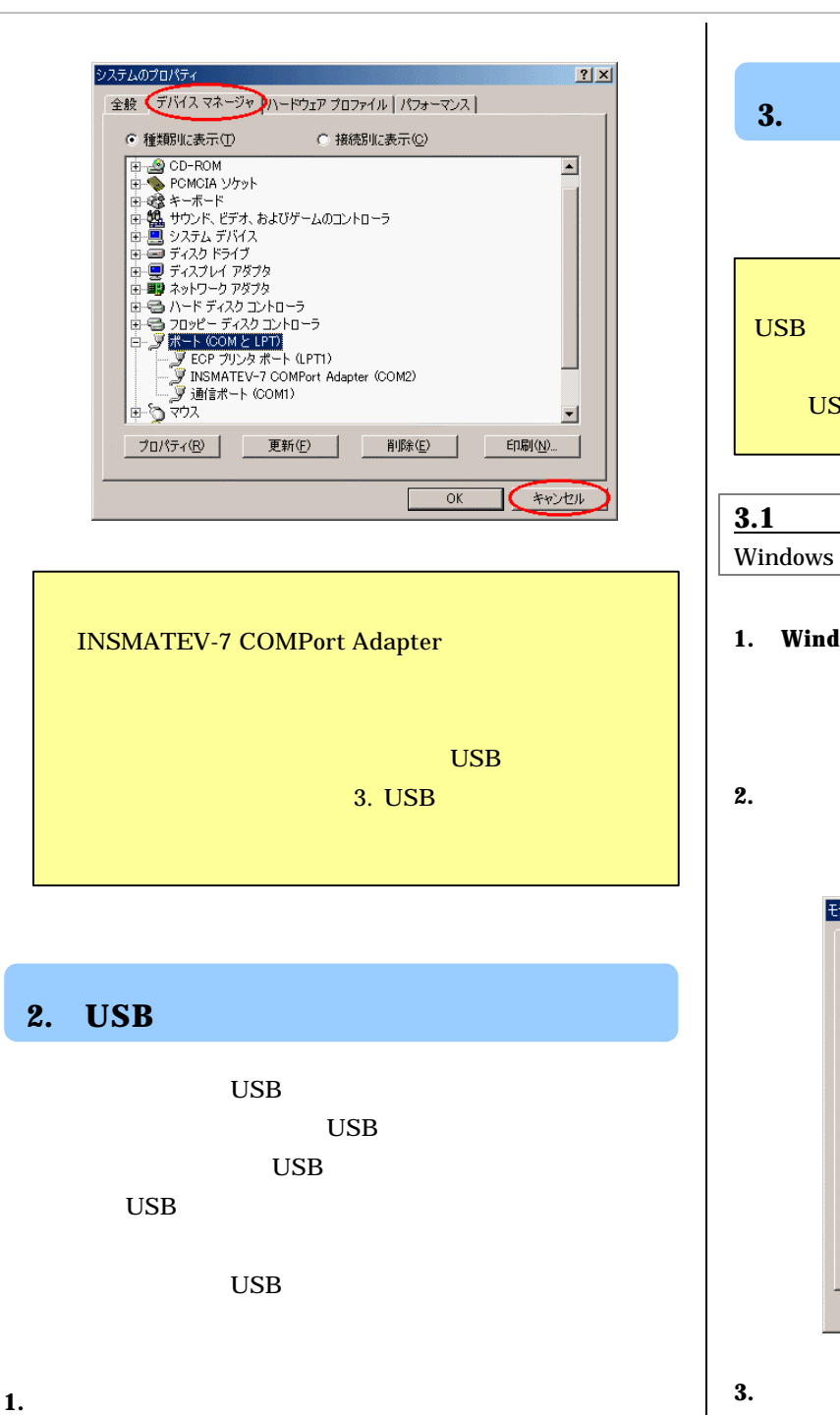

- 
- **2. Windows**
- **3.** 名前の欄にアンインストールファイル名を入力する。
	- C:¥USB¥V7USBUninst.exe
- **4. OK**]ボタンをクリックする。
- **5. INSMATEV-7 For USB**

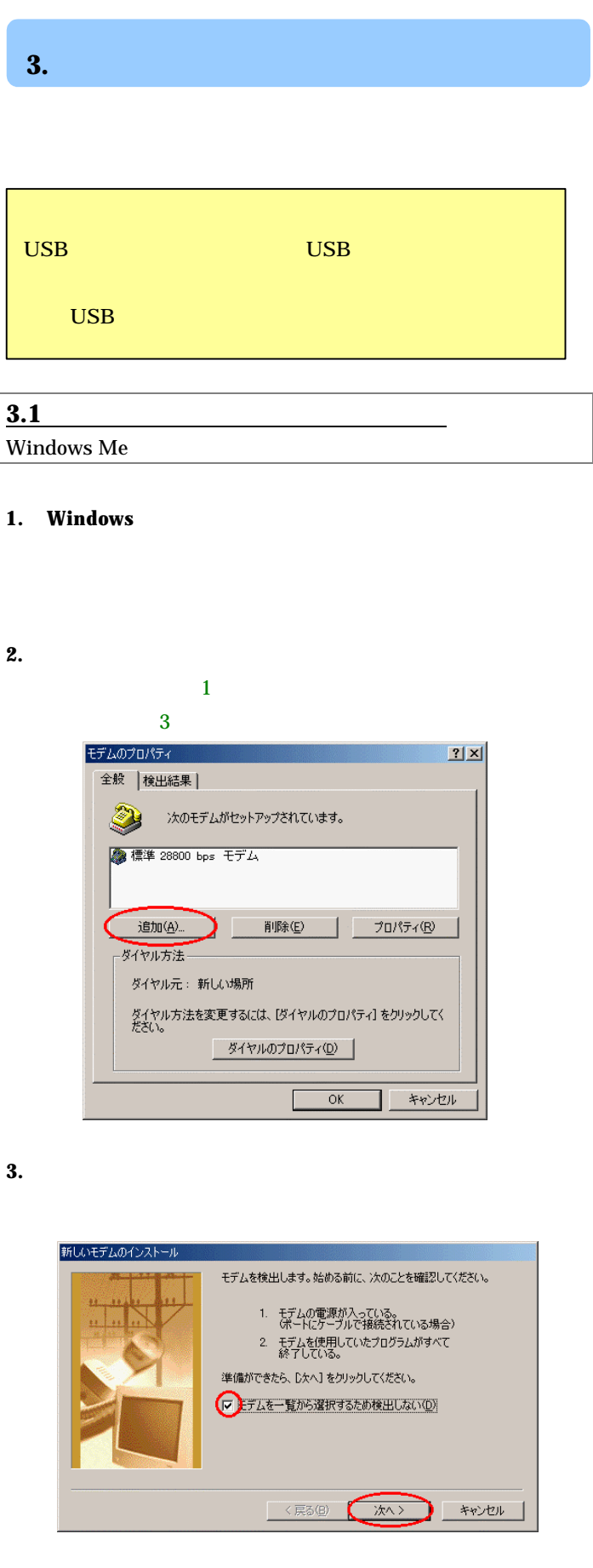

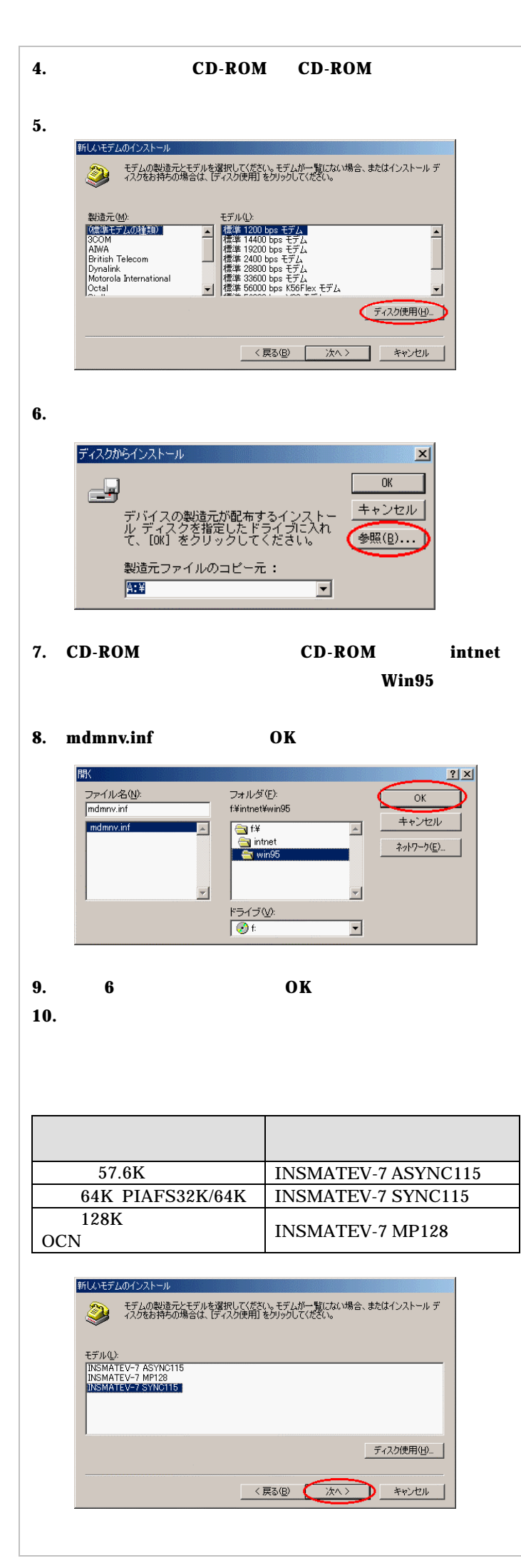

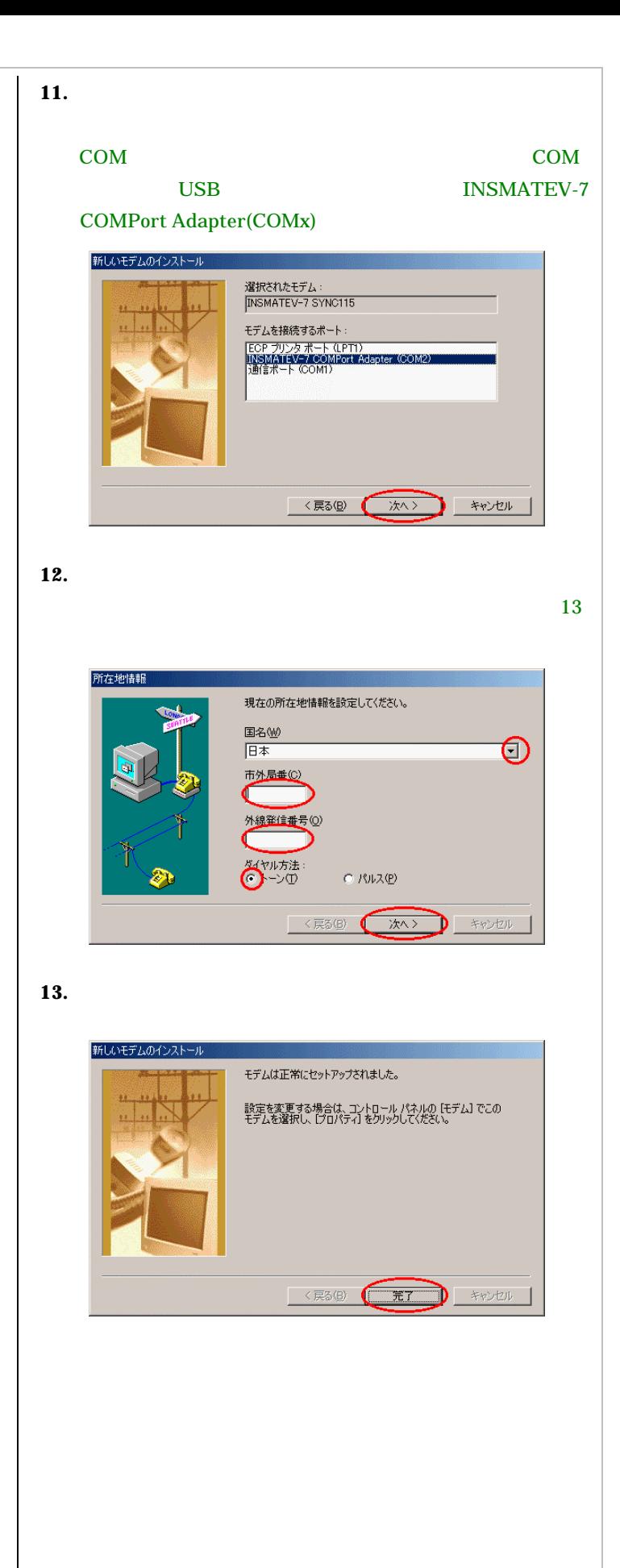

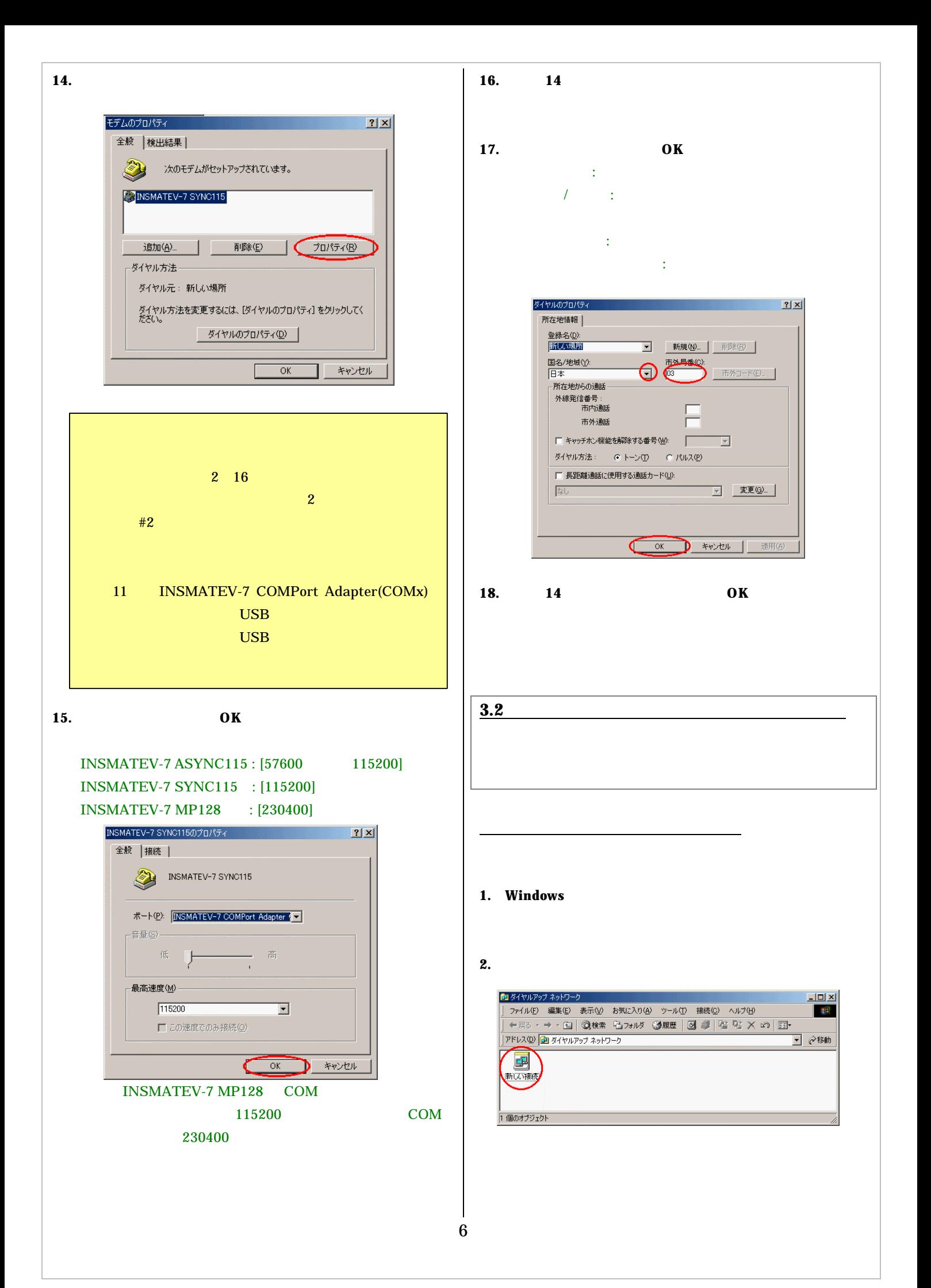

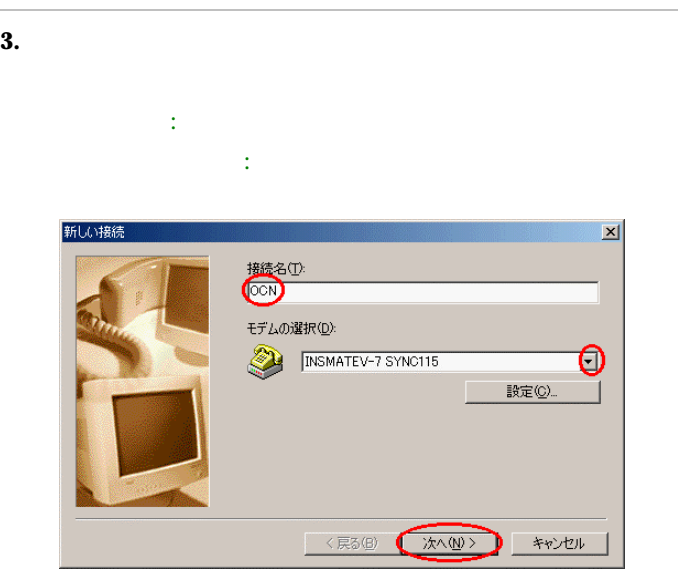

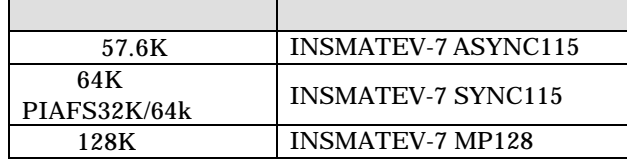

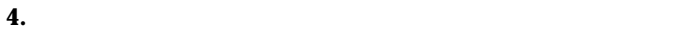

 [市外局番]:接続するアクセスポイントの市外局番を入 [電話番号]:接続するアクセスポイントの電話番号を入  $\therefore$  81

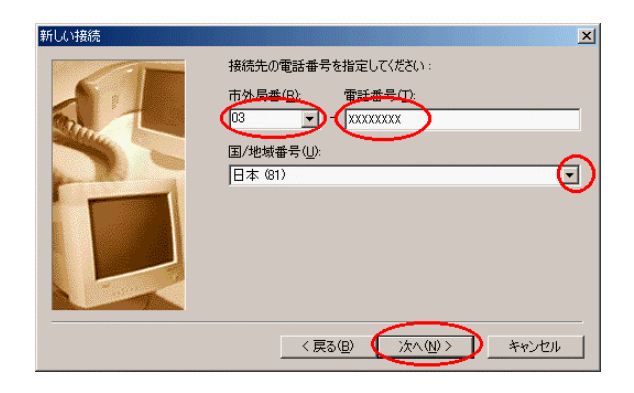

**5.** [完了]ボタンをクリックする。

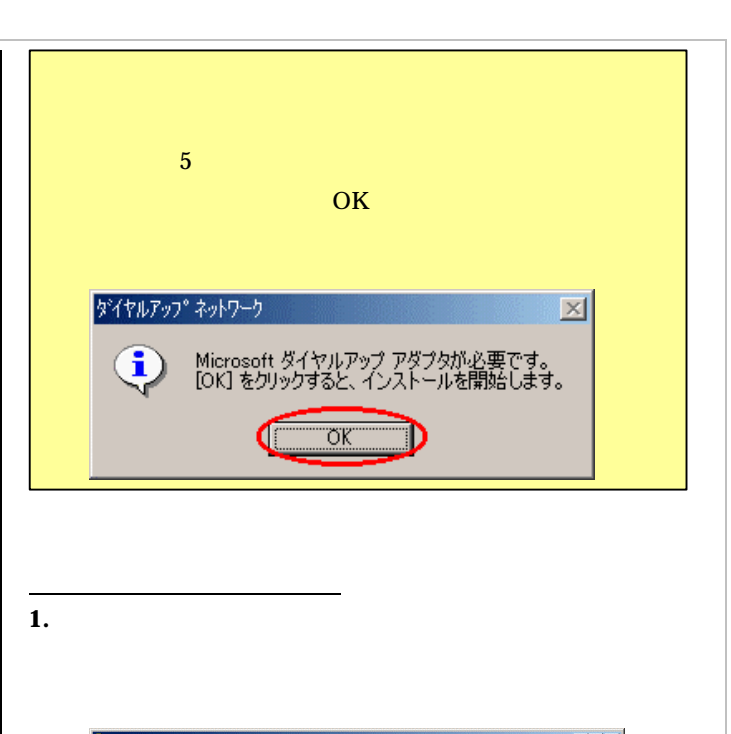

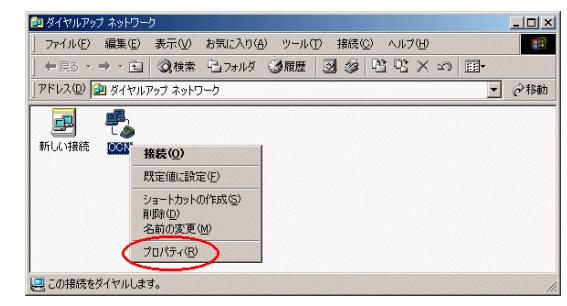

**2.**  $\blacksquare$ 

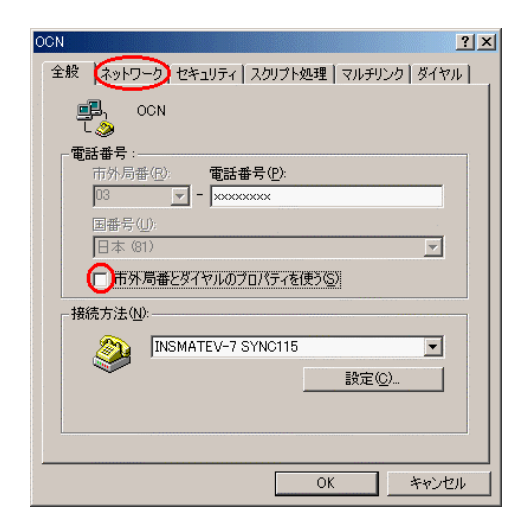

 $3.$ 

7

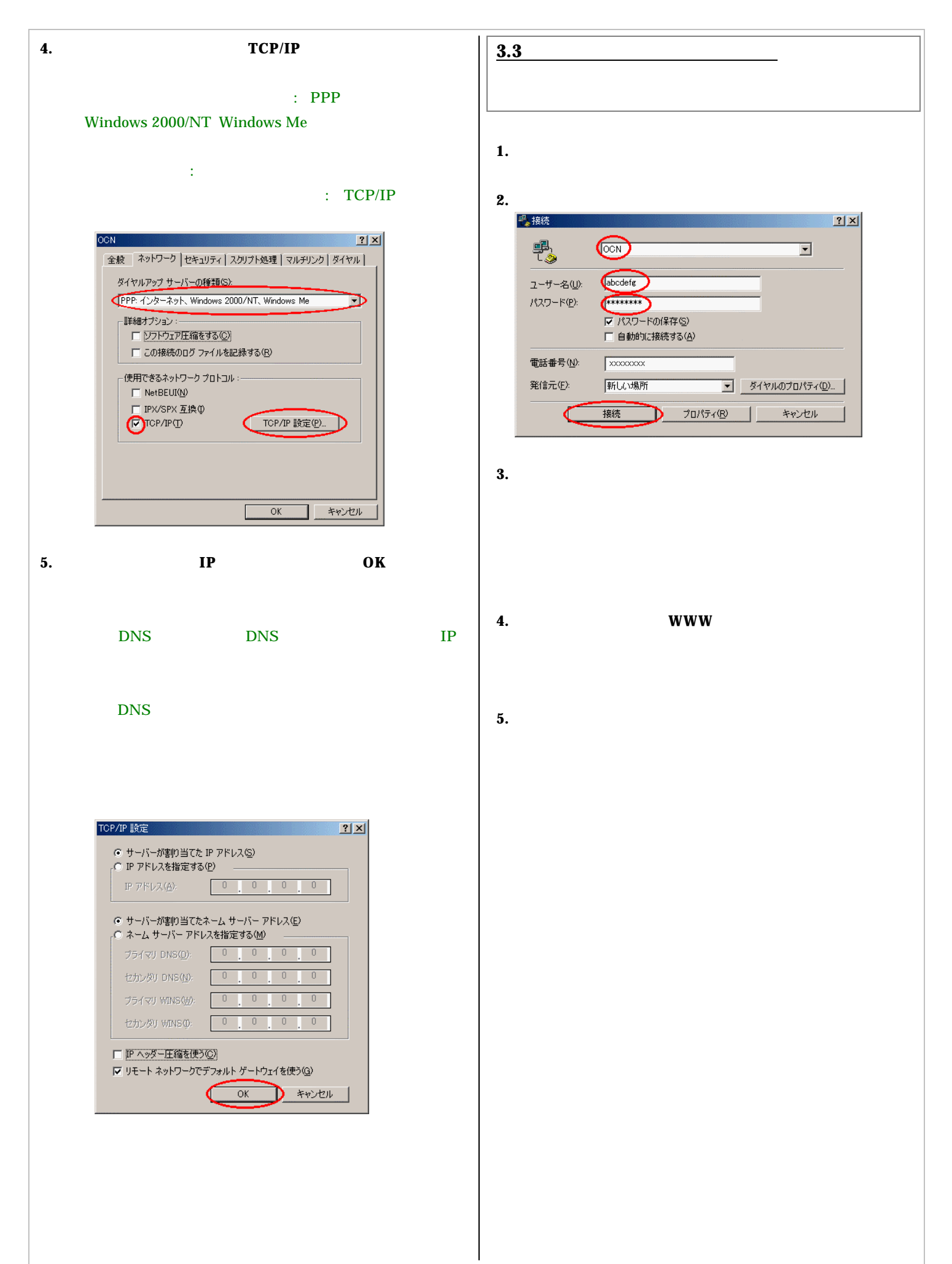

8